#### **NOKIA** Developer

# Bundling libraries in Maemo [packages](http://developer.nokia.com/community/wiki/Bundling_libraries_in_Maemo_packages_for_Ovi_store) for Ovi store

Archived: This article is **[archived](http://developer.nokia.com/community/wiki/Category:Archived)** because it is not considered relevant for third-party developers creating commercial

solutions today. If you think this article is still relevant, let us know by adding the template [{{ReviewForRemovalFromArchive|user=~~~~|](http://developer.nokia.com/community/wiki/Template:ReviewForRemovalFromArchive)*write your reason here*}}.

The article is believed to be still valid for the original topic scope.

#### Introduction

When submitting packages to the Ovi store, they cannot depend on libraries or other content from other repositories, only the packages found in the official firmware. If you need such libraries, you will have to bundle them with your project in the following manner. Iin this example we'll use [libvorbisidec1](http://maemo.org/packages/package_instance/view/fremantle_extras_free_armel/libvorbisidec1/1.2.0-1.svn20080906.tk1/) P package from Extras:

### Acquire the necessary library files

You can either build them yourself in scratchbox, or simply download them from their repository

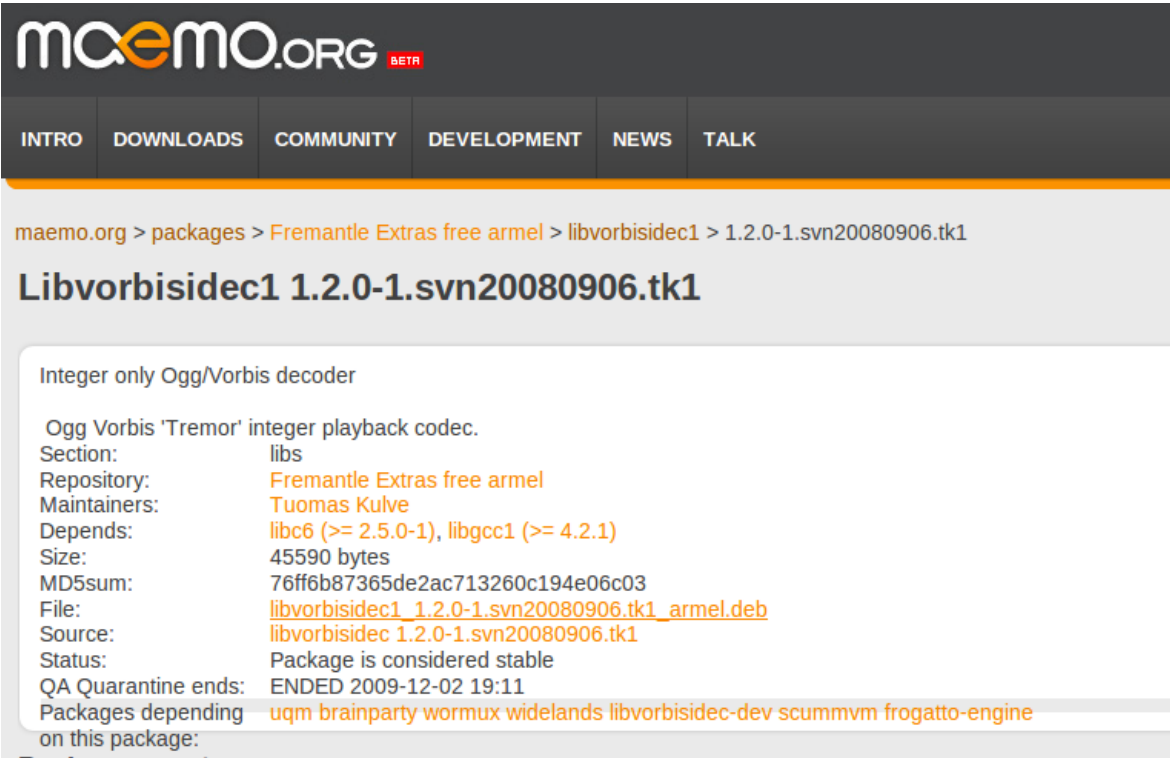

Make sure that you get the right architecture binaries (i.e. ARM for the Maemo target or X86 for the Simulator or Desktop builds)

### Copy to project

After extracting the files from the package, copy them to a directory under your project, for example *lib*

#### Install folder

Declare the *lib* folder as an [installable](http://doc.trolltech.com/4.7/qmake-environment-reference.html#installs) **F** in your .pro file:

#### myproject.pro

```
...
maemo5 {
  vorbislibs.path = /opt/myproject/lib
  vorbislibs.files = lib/*
  INSTALLS += vorbislibs
```
## Define library path

} ...

The previous step will install the libs, but the OS will not find them upon launching the executable so the Exec line in the *myproject.desktop* file (under *Other files* in your project) needs to be altered to temporarily reference this library path.

Other files/myproject.desktop

[Desktop Entry] Encoding=UTF-8 Version=1.0 Type=Application Terminal=false Name=MyProject Exec=LD\_LIBRARY\_PATH=/opt/myproject/lib /opt/usr/bin/myproject Icon=myproject X-Window-Icon= X-HildonDesk-ShowInToolbar=true X-Osso-Type=application/x-executable

After this, your package will be build with the lib included and used by your package. Please note that you will have to fulfill any 3rd party license requirements of the included content or libraries yourself.